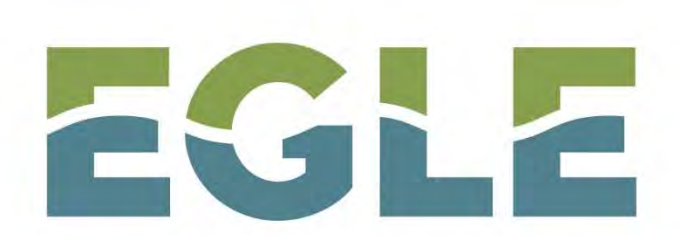

MICHIGAN DEPARTMENT OF ENVIRONMENT, GREAT LAKES, AND ENERGY

## ONLINE TIER II REPORTING

### Adam Pohl and Michael Young EGLE SARA Title III 517-284-7272 | EGLE-EAD-Tier2@Michigan.gov

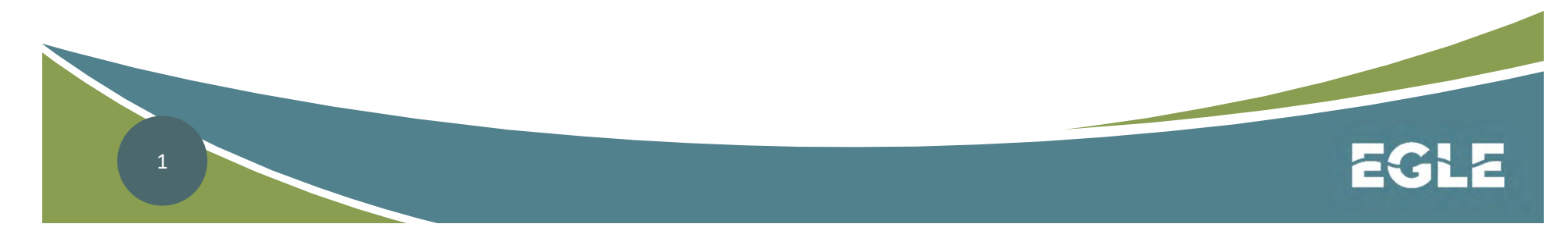

# Online Tier II Reporting

- All facility Tier II reports must be entered in the online program.
- EGLE uses the Tier II Manager<sup>™</sup> program to collect and manage Tier II Reports for the State of Michigan's SARA Title III Program.

\*Please do not submit paper copies of your Tier II Report to the State of Michigan

# Online Tier II Reporting

- You need to use Internet Explorer 11 (noncompatibility mode) or higher, Firefox 59 or higher, or Chrome 62 or higher. Using older versions may create problems. • You need to use Internet Explorer 11 (non-<br>compatibility mode) or higher, Firefox 59 or<br>higher, or Chrome 62 or higher. Using older<br>versions may create problems.<br>• You will need Adobe Acrobat Reader to use this<br>System.<br>•
- You will need Adobe Acrobat Reader to use this System.
- pop-up blocker in your browser.
- **If you encounter any problem, contact your** technology desk to verify whether you have these requirements.

Accessing Tier II Manager<sup>™</sup><br>Do you need to Register In Tier II Manager?<br>■ It's important to determine if your facility has ■ It's important to determine if your facility has **Accessing Tier II Manager™**<br> **Converted in Tier II Manager Herause in Tier II Manager Herauser in the past.**<br>
Whether you are registering for a new account of looking to assume an existing account you Whether you are registering for a new account or looking to assume an existing account, you are required to maintain all the previous and **b you need to Register In Tier II Manager?**<br>It's important to determine if your facility ha<br>reported in Tier II Manager in the past.<br>Whether you are registering for a new accou<br>or looking to assume an existing account, yo account.

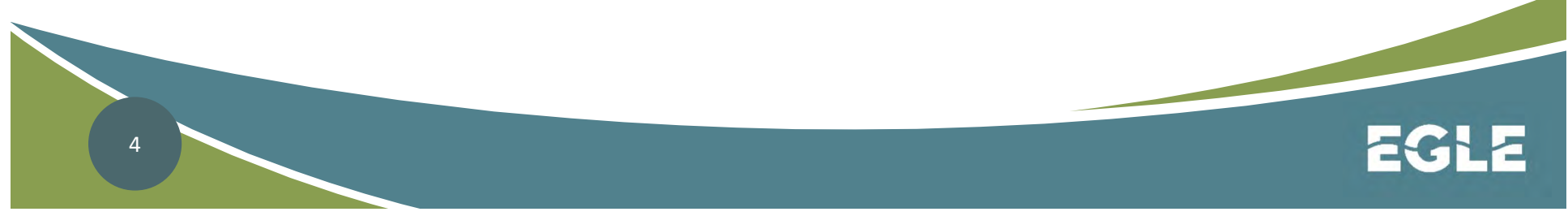

Open Your Internet Browser and Enter the Following EGLE Website: www.michigan.gov/SARA

- Click on Sections 311 & 312 Hazardous Chemical Inventory
- **Click on the "big brown button" Click on the porting**

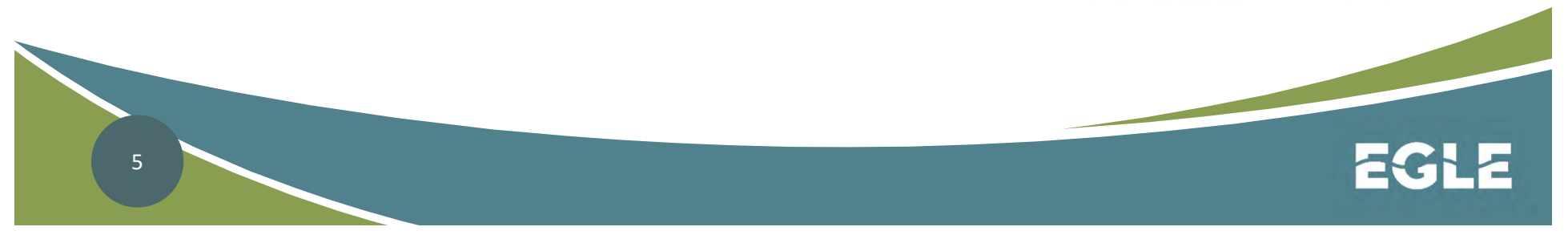

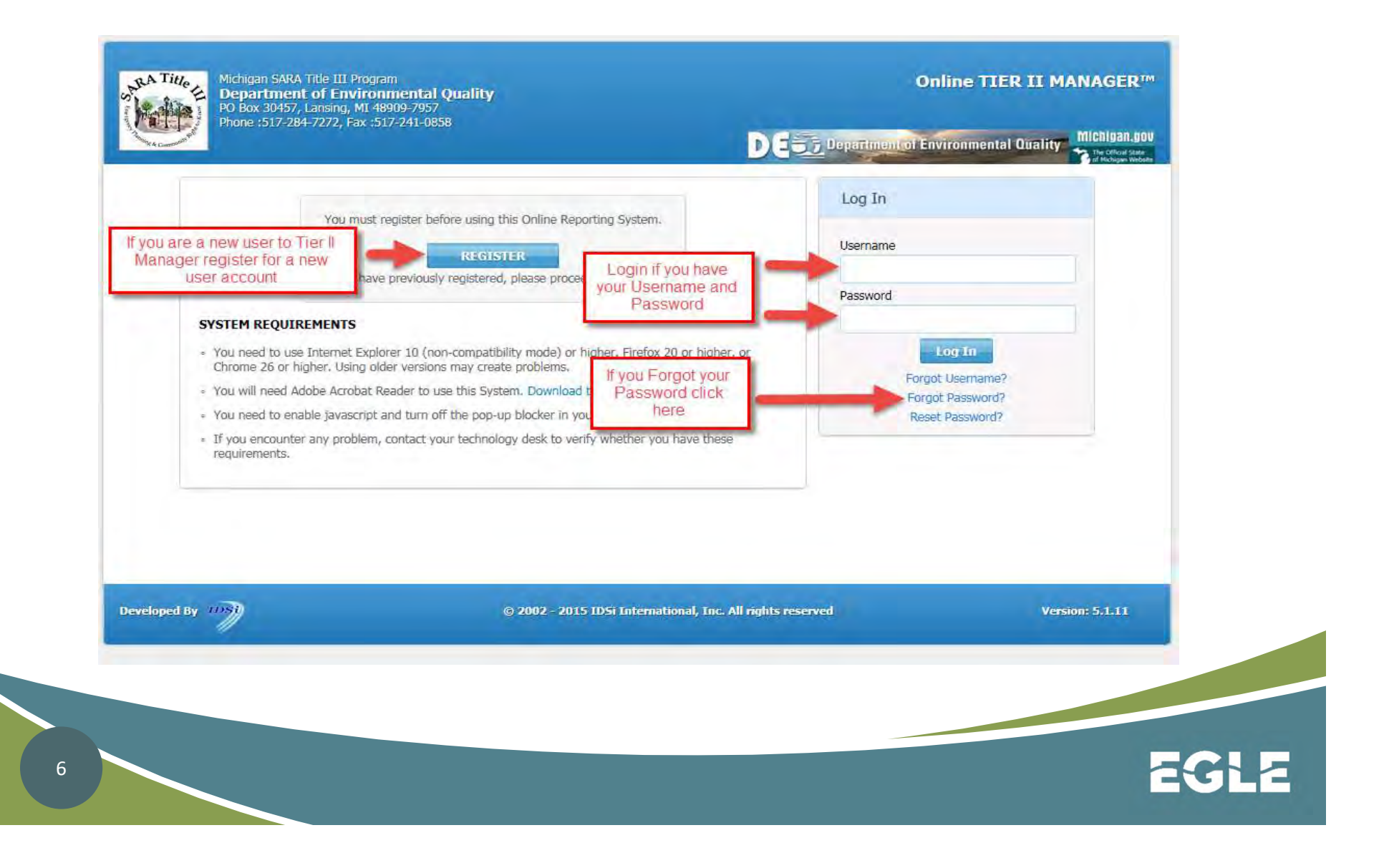

#### Creating a new User Account cont.

- When creating a password for the new account, the password must meet the following criteria: **Accessing Tier II Manager<sup>TM</sup>**<br>ating a new User Account cont.<br>When creating a password for the new account, the<br>assword must meet the following criteria:<br>— Must be 8 – 12 characters long<br>— Must contain alpha and numeric
	-
	- optional)
	- Must contain at least one capitalized alpha character
- Only one account can be associated with a reporting facility. But multiple facilities can be associated with one account.

#### Creating a new User Account cont.

- Your new registration will be submitted to the
- Accessing Tier II Manager<sup>™</sup><br>eating a new User Account cont.<br>Your new registration will be submitted to the<br>Tier II Manager Program Administrator.<br>The Program Administrator will review your<br>registration to see if an accou **The Program Administrator will review your** registration to see if an account already exists for the facility you want to report for. You will receive an email from Tier II Manager when your account eating a new User Account cont.<br>Your new registration will be submitted to the<br>Tier II Manager Program Administrator.<br>The Program Administrator will review your<br>registration to see if an account already exists for<br>the faci has been approved.

\*Please note: administrative staff are able to move facilities to different accounts upon request.

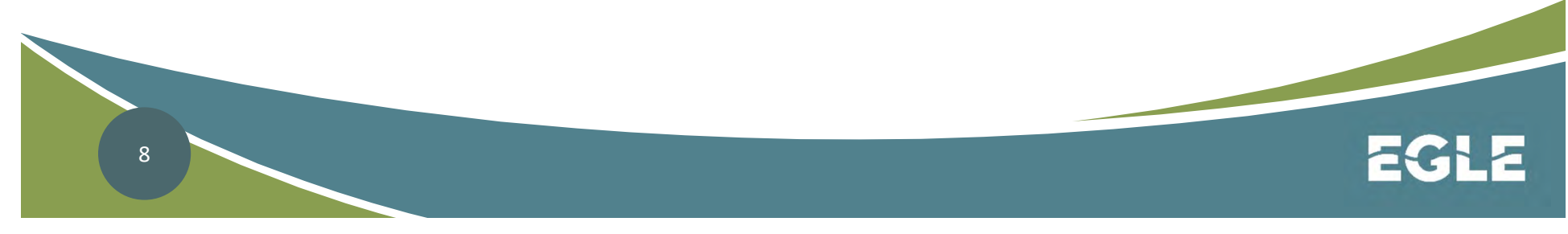

#### Assuming Reporting Duties from Someone Else

**If you have become responsible for TIER II reporting** and are taking over the TIER II manager account, you may want to use the existing account that was established by the previous responsible party.

\*Please note: that by taking over their account you are assuming all of the facilities that person has been reporting for. If you are only looking to assume one or more of the previous user's facilities, please contact the and are taking over the TIER II filam<br>may want to use the existing acco<br>established by the previous resport<br>\*Please note: that by taking over the<br>assuming all of the facilities that per<br>reporting for. If you are only looki

#### Assuming Reporting Duties from Someone Else Cont.

- If you have assumed an existing user account and are **Accessing Tier II Manager**<sup>™</sup><br>
suming Reporting Duties from Someone Else<br>
ont.<br>
If you have assumed an existing user account and are<br>
able to log in to the Tier II Manager Program, you will<br>
need to update the account to need to update the account to reflect your contact information.
- Click on the "My Account" tab at the top of the Tier II Manager Program homepage and then choose "Update My Profile" from the list of program links.
- Enter your contact information in all of the red asterisked fields and click on save.

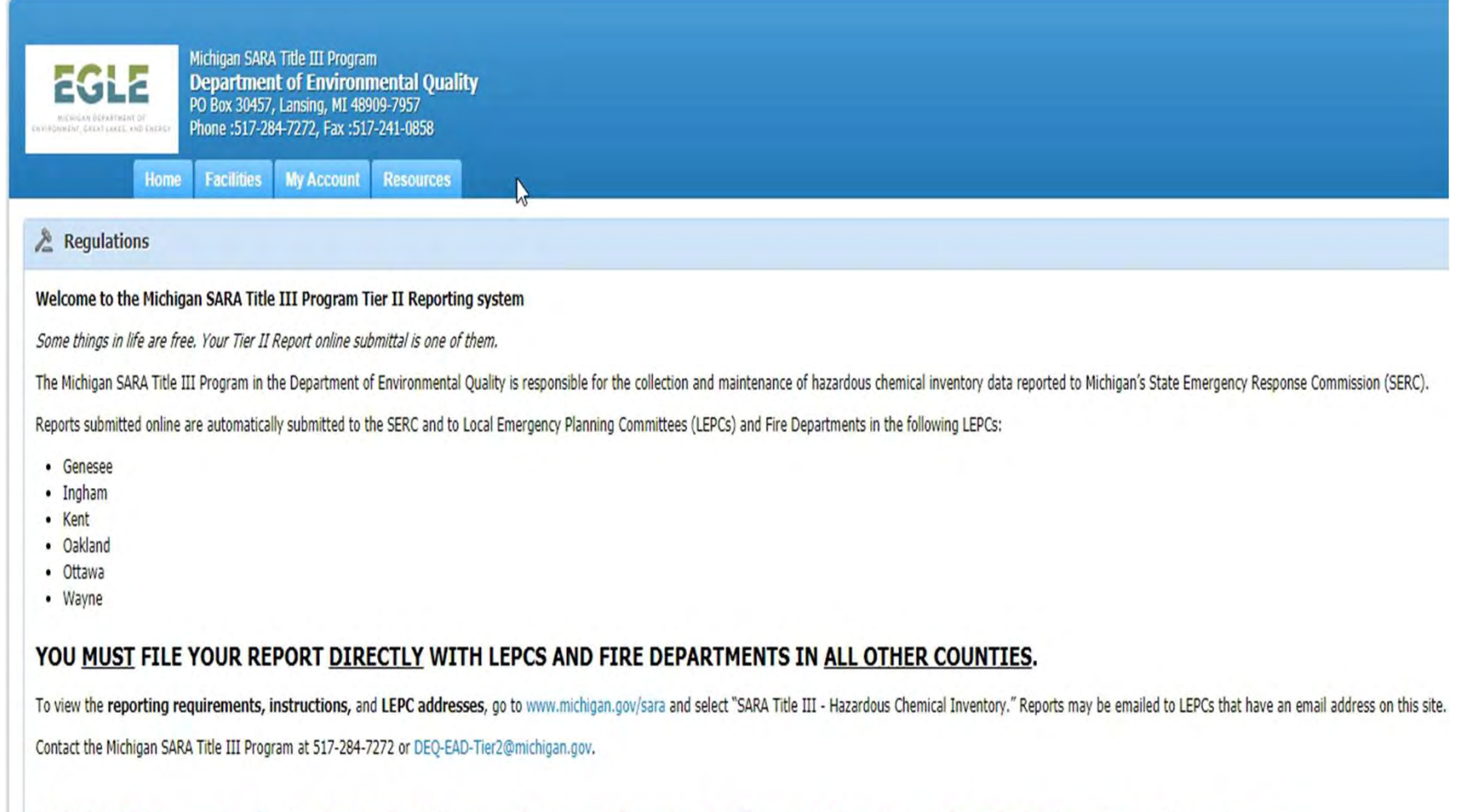

IMPORTANT: You must submit a 2019 ANNUAL to complete your submission for this year! (Submitting a 2020 UPDATE does not meet the requirement).

**EGLE** 

# CONSULTANTS

- Consultants must have their own account. Do not use a facility account.
- Owner or operator must give permission for their facility to be assigned to a consultant's account. Send email to the Administrator:

# EGLE-SARA@michigan.gov

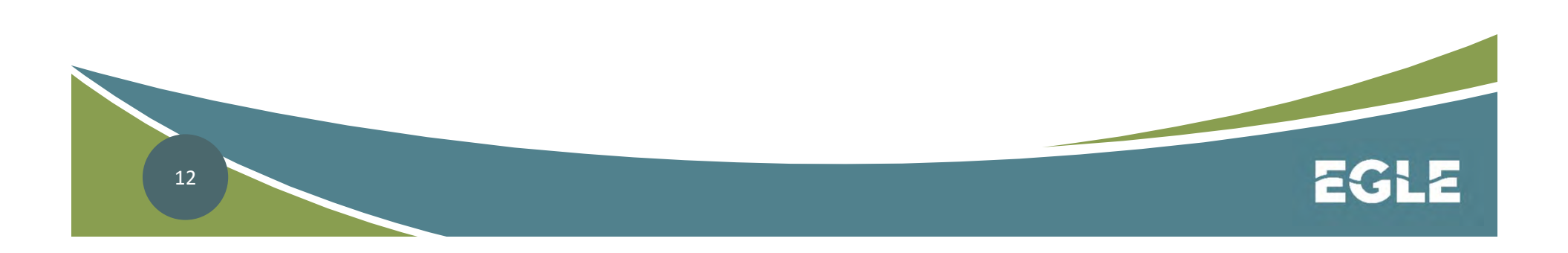

# ONLINE REPORTING

Your access depends on your permissions:

- 
- **ONLINE REPORTING<br>
1. Submit Users Reporters<br>
2. Planning/Response LEPCs & Fire Depts<br>
1. Submit Users Reporters<br>
1. Canages Cread Traverse, Inchere, Kant ONLINE REPORTING**<br>
In access depends on your permissions:<br> **2. Planning/Response – LEPCs & Fire Depts**<br>
(Genesee, Grand Traverse, Ingham, Kent,<br>
Oakland Otsego, Ottawa, Washtenaw, and (Genesee, Grand Traverse, Ingham, Kent, Oakland, Otsego, Ottawa, Washtenaw, and Wayne) 1. Submit Users – Reporters<br>
2. Planning/Response – LEPCs & Fire Depts<br>
(Genesee, Grand Traverse, Ingham, Kent,<br>
Oakland, Otsego, Ottawa, Washtenaw, and<br>
Wayne)<br>
3. Administration – Mike & Adam
- 

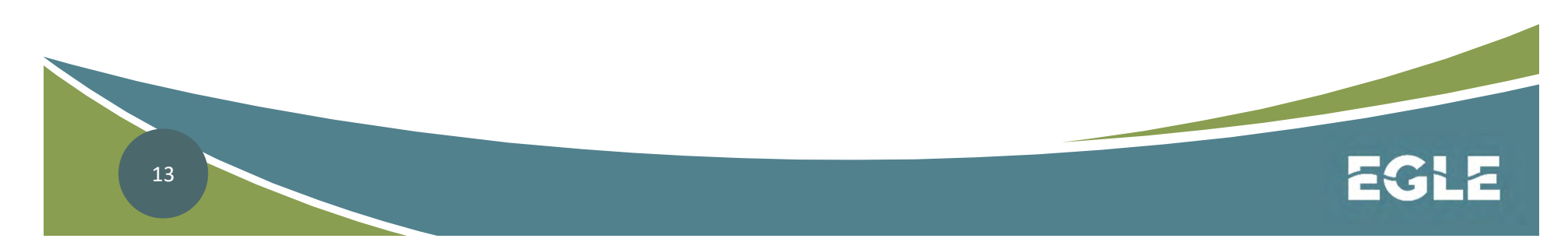

# ONLINE REPORTING

### Three Types of Reports

1. Tier II Report Annual 2. Tier II Report Annual Revision 3. Tier II Report Update

Use the UPDATE Report to keep the data current! Add and remove chemicals in real time.

# ONLINE REPORTS & DUE DATES

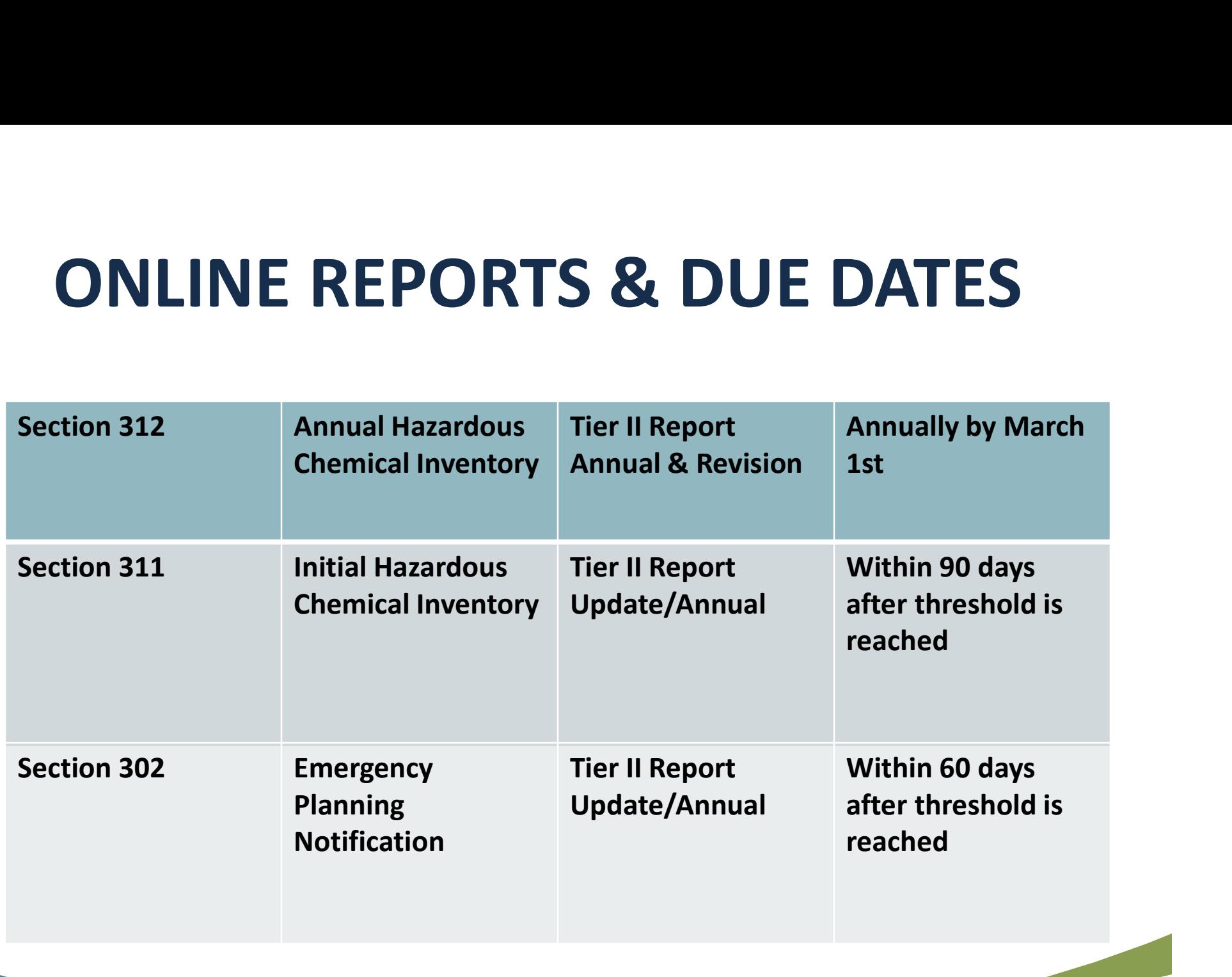

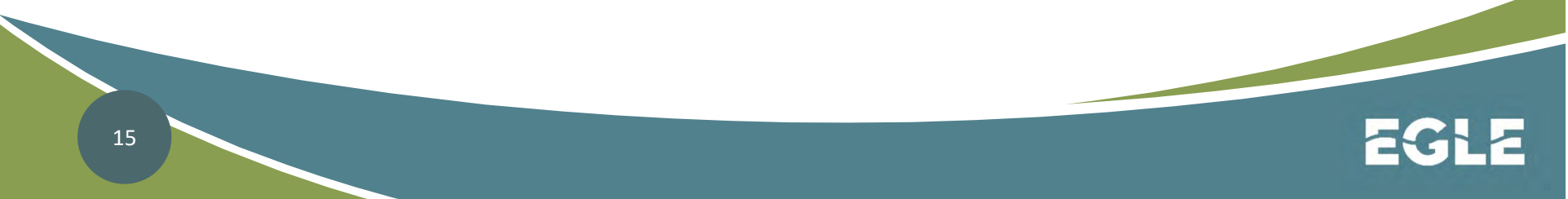

# SARA Title III – Tier II Reporting

• Remember if you experience high reporting volumes, try reporting early in the morning or SARA Title III — Tier II Reporting<br>Remember if you experience high reporting<br>volumes, try reporting early in the morning or<br>later in the afternoon. Tier II Manager<br>Program™ is available 24 hours a day. Program™ is available 24 hours a day.

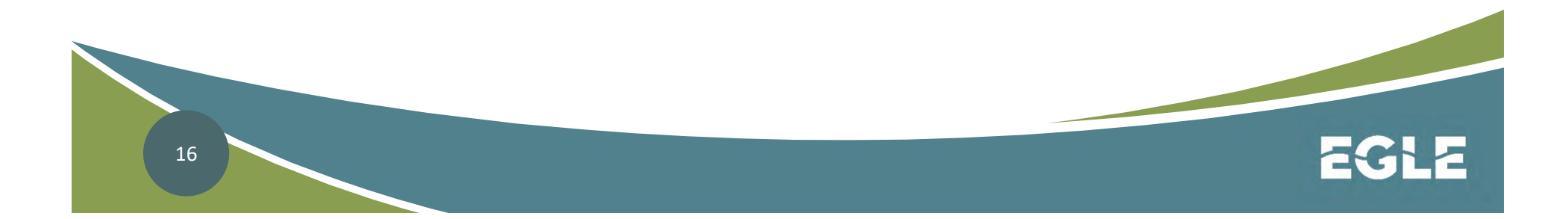

# SARA Title III – Tier II Reporting

- Find the 2 examples problems from the last **SARA Title III – Tier II Reporting**<br>Find the 2 examples problems from the last<br>presentation on Tier II Reporting (Lead Acid<br>Batteries and Paraquat Dichloride). Batteries and Paraquat Dichloride). Find the 2 examples problems fr<br>presentation on Tier II Reporting<br>Batteries and Paraquat Dichloric<br>We are going to add the chemic<br>II Report and submit the report.
- We are going to add the chemicals to our Tier

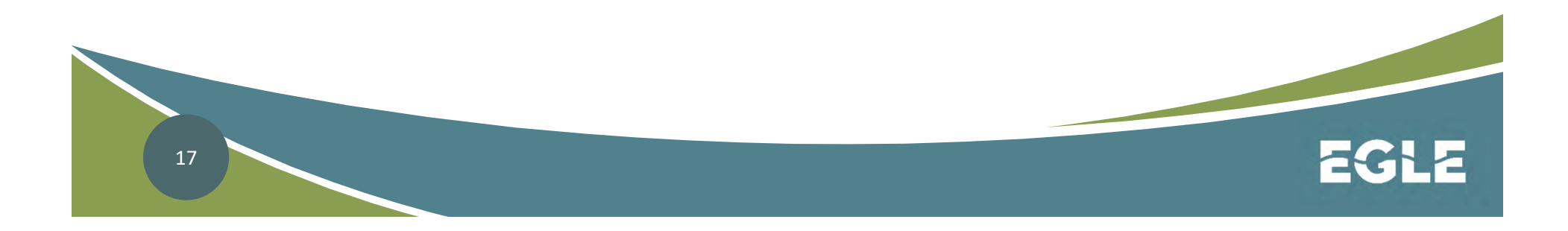

# Tier ll Reporting Scenario | Reporting Scenario<br>
<u>TOTAL SULFURIC ACID</u><br>
500 lbs in the batteries<br>
844 lbs pure

### TOTAL SULFURIC ACID

- TOTAL SULFURIC ACID<br>
500 lbs in the batteries<br>
+ 844 lbs pure<br>
1344 lbs total **500** Ibs in the batteries
- + 844 lbs pure
	- **1344** Ibs total

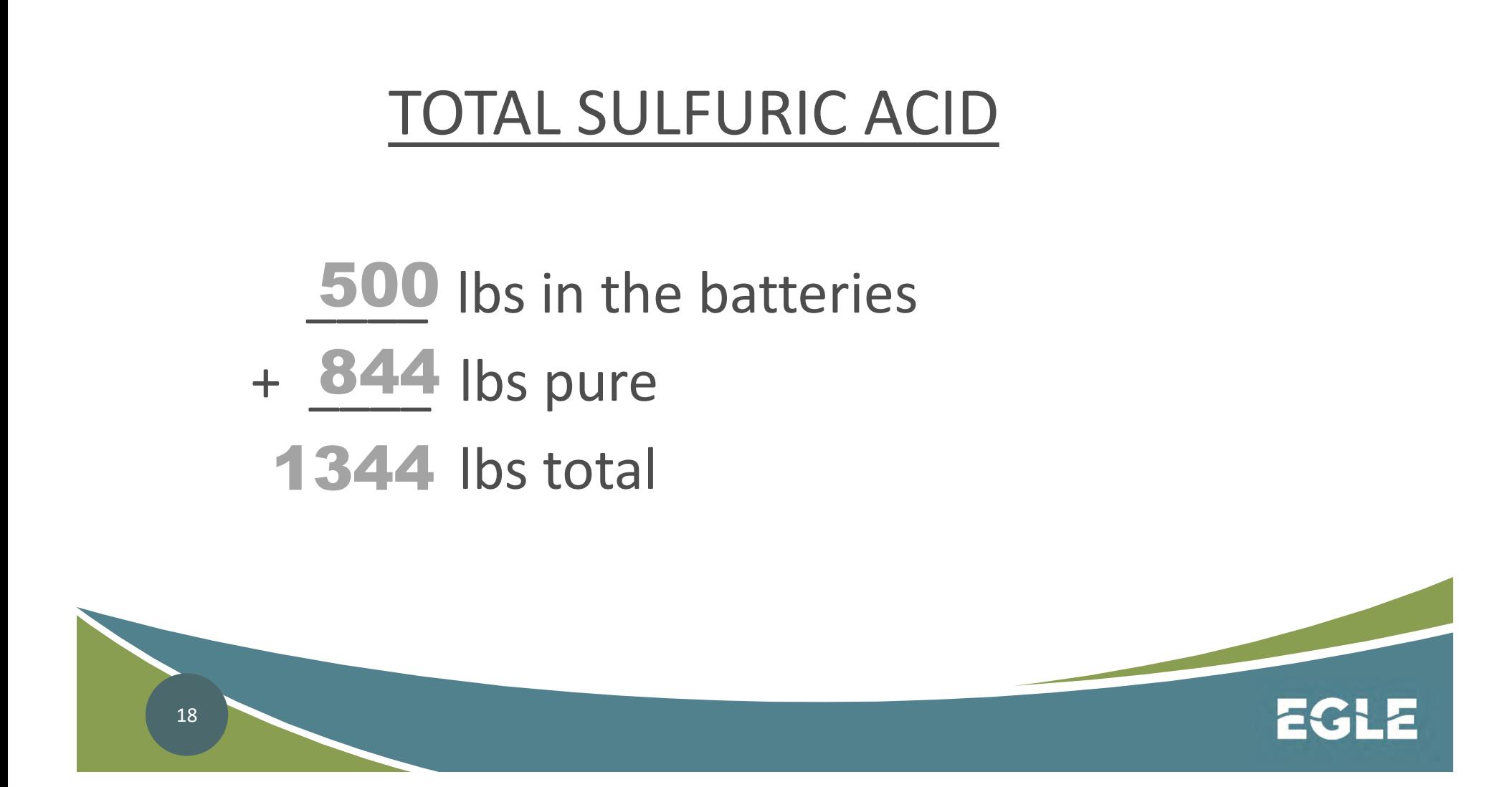

# Tier ll Reporting Scenario

19 10 gals of Gramoxone Extra Herbicide (Specific Gravity = 1.12) with 37% paraquat dichloride Weight of mixture? 10 gal x  $8.34$  lb/gal x  $1.12$  =  $93$  lbs Weight of the EHS component?  $93$  lbs x  $0.37 = 34$  lbs paraquat dichloride Is a Tier II report required? Ves Is this facility subject to Section 302? No Weight of mixture?<br>
10 gal x  $\underline{8.34}$  lb/gal x  $\underline{1.12}$  =  $\underline{93}$  lbs<br>
Weight of the EHS component?<br>
<u>93</u> lbs x 0.37 =  $\underline{34}$  lbs paraquat dichloride<br>
Is a Tier II report required? <u>Yes</u><br>
Is this facility subje

# SARA Title III – Tier II Reporting

Please follow along as we log into Tier ll Manager Program and initiate a: SARA Title III – Tier II Reporting<br>Please follow along as we log into Tier II<br>Manager Program and initiate a:<br>2019 Tier II Annual Report

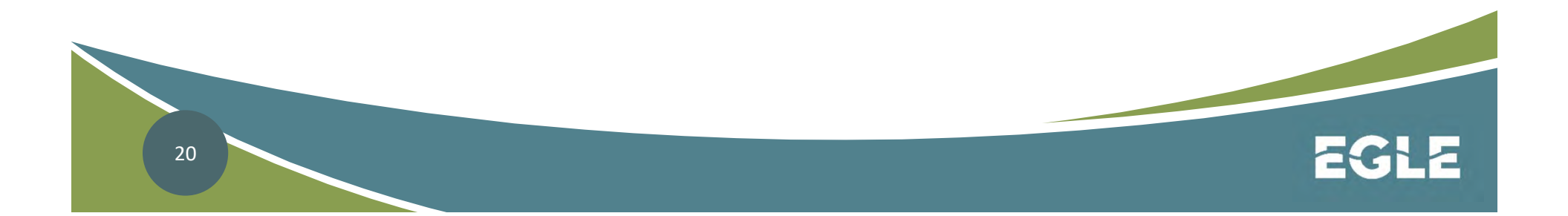

Please contact the SARA Title lll Program if you have questions or need additional information at 517- 284-7272 (SARA) or send an email to EGLE-SARA@michigan.gov Or visit our website at: www.michigan.gov/SARA

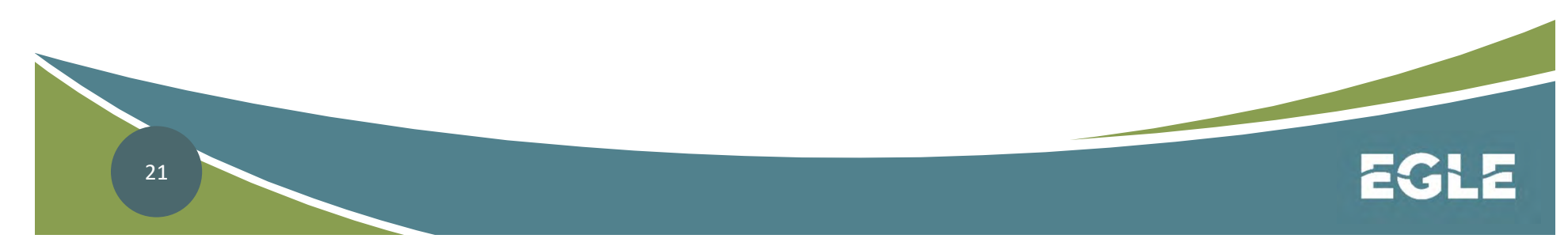

Michigan Department of Environment, Great Lakes, and Energy

800-662-9278 Michigan.gov/EGLE

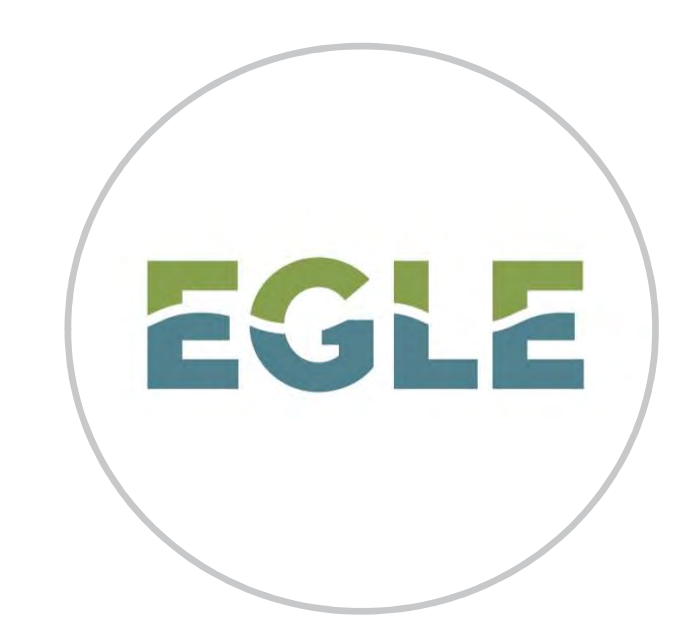

#### Follow us at: Michigan.gov/EGLEConnect

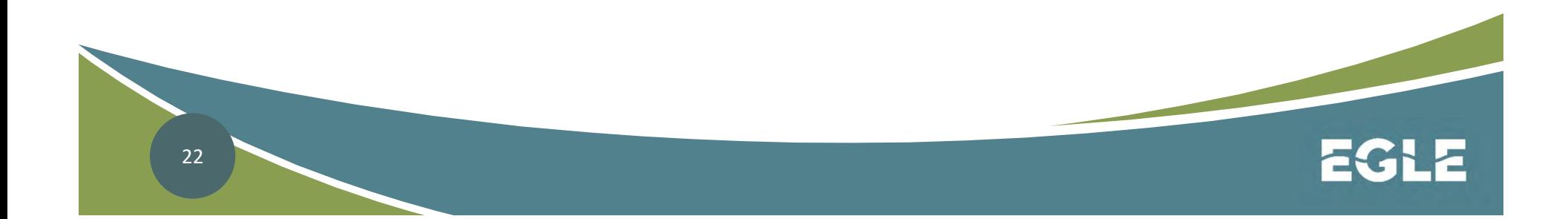